# **Instalační příručka**

# RadiForce<sup>®</sup> MX215

### **Barevný monitor LCD**

# **Symboly týkající se bezpečnosti**

V této příručce se používají následující symboly. Označují důležité informace. Pečlivě si je přečtěte.

#### **VAROVÁNÍ** Pokud se informacemi obsaženými ve VAROVÁNÍ

poranění smrtelného.

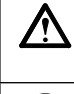

Označuje zakázanou činnost. Označuje povinnou akci, kterou je nutno provést.

#### /\ nebudete řídit, může dojít k vážnému poranění, včetně

**UPOZORNĚNÍ** Pokud se informacemi obsaženými v UPOZORNĚNÍ nebudete řídit, může dojít k lehkému poranění nebo k poškození majetku či produktu.

# **BEZPEČNOSTNÍ POKYNY**

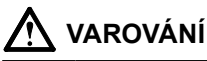

**Pokud ze zařízení začne v ycházet kouř, zápach (jako když se něco pálí) či neobvyklé zvuky, ihned odpojte veškeré napájecí kabely a kontaktujte prodejce.**

Pokud se pokusíte vadné zařízení dále používat, může dojít k požáru, úrazu elektrickým proudem nebo poškození zařízení.

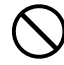

#### **Nedopusťte, aby do zařízení pronikly malé předměty nebo tekutiny.**

Pokud se větracími otvory do skříně zařízení dostanou malé předměty nebo tekutina, může dojít k požáru, úrazu elektrickým proudem nebo poškození zařízení. Pokud se tak stane, zařízení ihned odpojte. Než začnete zařízení znovu používat, nechejte je zkontrolovat kvalifikovaným servisním technikem.

#### **Použijte dodaný napájecí kabel, který připojíte k napájecí zásuvce odpovídající předpisům dané země.**

Je nutno zachovat jmenovité napětí napájecí šňůry. Jinak by mohlo dojít k požáru nebo úrazu elektrickým proudem.

"Zdroj napájení: 100-120/200-240 Vac 50/60 Hz"

#### **Používejte zařízení na vhodném místě.**

Jinak by mohlo dojít k požáru, úrazu elektrickým proudem nebo poškození zařízení.

- Neumísťujte zařízení do venkovního prostředí.
- Neumísťujte je do dopravních prostředků (lodí, letadel, vlaků, automobilů apod.).
- Neumísťujte je do prašného nebo vlhkého prostředí. • Neumísťujte v prostředí, kde by na obrazovku
- dopadala voda (koupelna, kuchyně apod.). • Neumísťujte je do prostředí, v němž by mohlo být přímo vystaveno páře.
- Neumísťujte je do blízkosti zařízení generujících teplo nebo zvlhčovačů.
- Neumísťujte je do prostředí s hořlavými plyny.

**Fluorescentní lampy podsvícení obsahují rtuť (produkty používající k podsvícení lampy LED neobsahují rtuť), proto provádějte jejich likvidaci v souladu s místními nařízeními a zákony příslušné země.**

**Zařízení musí být připojeno k uzemněné napájecí zásuvce.**

Jinak by mohlo dojít k požáru nebo úrazu elektrickým proudem.

## **UPOZORNĚNÍ**

#### **Nezakrývejte větrací otvory na skříni.**

- Nepokládejte na větrací otvory žádné předměty.
- Neinstalujte zařízení do uzavřeného prostoru.<br>• Nenoužívejte zařízení v pozici naplocho či do
- Nepoužívejte zařízení v pozici naplocho či dolní stranou nahoru.

Zablokování větracích otvorů zabrání výměně vzduchu, což může způsobit požár, úraz elektrickým proudem nebo poškození zařízení.

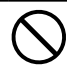

**Použijte snadno dostupnou napájecí zásuvku.** Je to důležité, abyste zařízení v případě problémů mohli rychle odpojit od zdroje napájení.

### **Umístění výstražného upozornění**

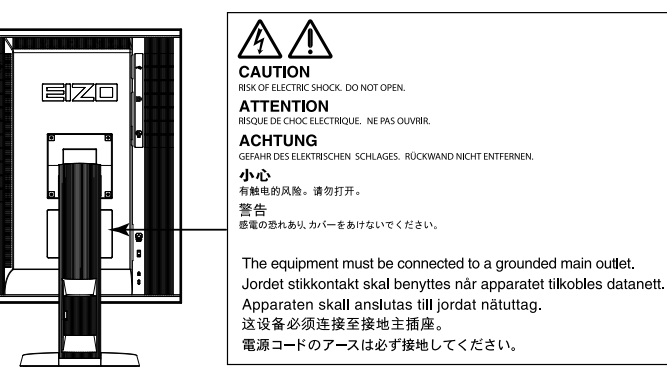

#### **Kompatibilní rozlišení**

Monitor podporuje následující rozlišení:

√ : Podporováno

#### **Analogový vstup (DVI-I)**

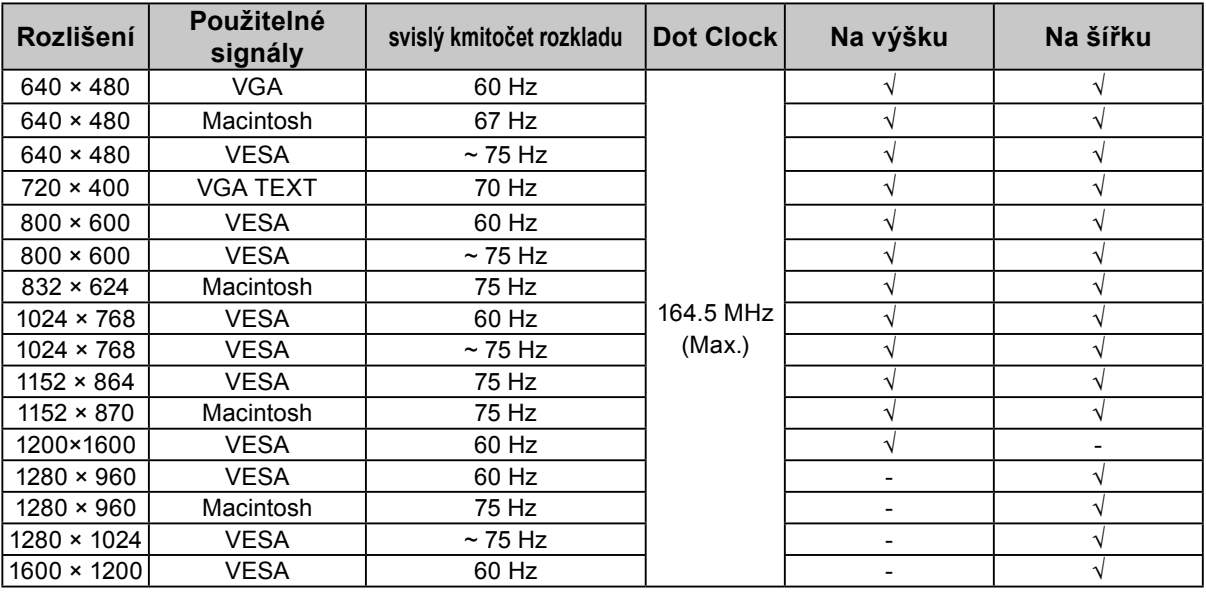

#### **Digitální vstup (DVI-I / DisplayPort)**

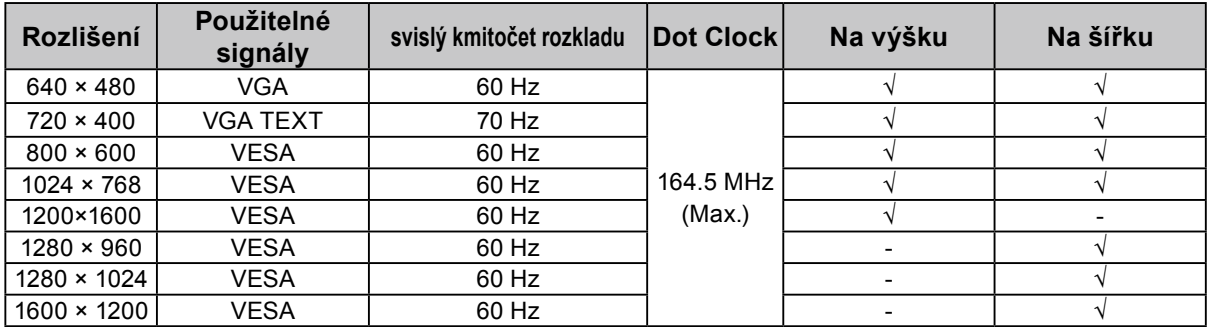

### **Symboly na jednotce**

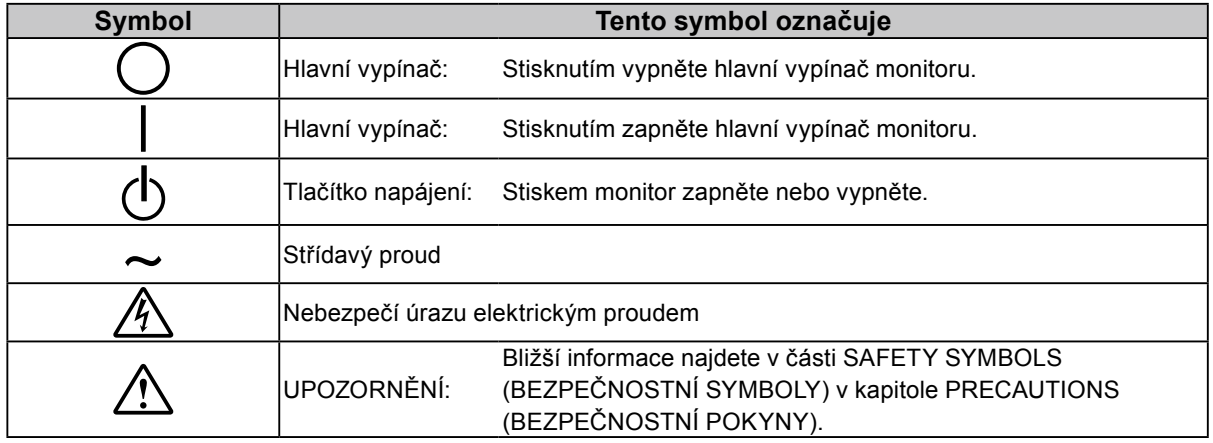

#### **Obsah balení**

Ověřte, zda balení obsahuje všechny následující položky. Pokud nějaké položky chybí nebo jsou poškozené, kontaktujte místního prodejce.

#### **Poznámka**

- Krabici a balicí materiál si uschovejte pro případ, že budete chtít monitor později přemístit nebo přepravit.
	- Monitor
	- Napájecí kabel

昌

- Kabel USB: UU300
- EIZO LCD Utility Disk (CD-ROM)
- Instalační příručka (tato příručka)
- PRECAUTIONS (BEZPEČNOSTNÍ POKYNY)
- Digitální signálový kabel: DisplayPort DisplayPort (PP300)
- Digitální signálový kabel: DVI-D DVI-D (DD300)

# **Ovládací prvky a funkce**

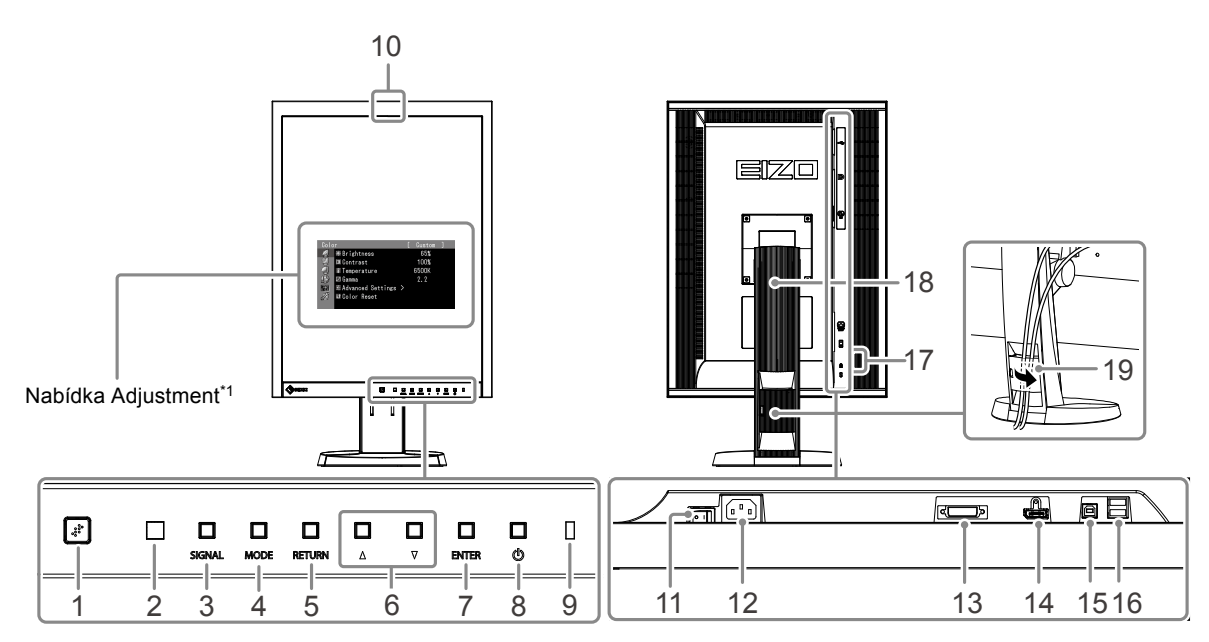

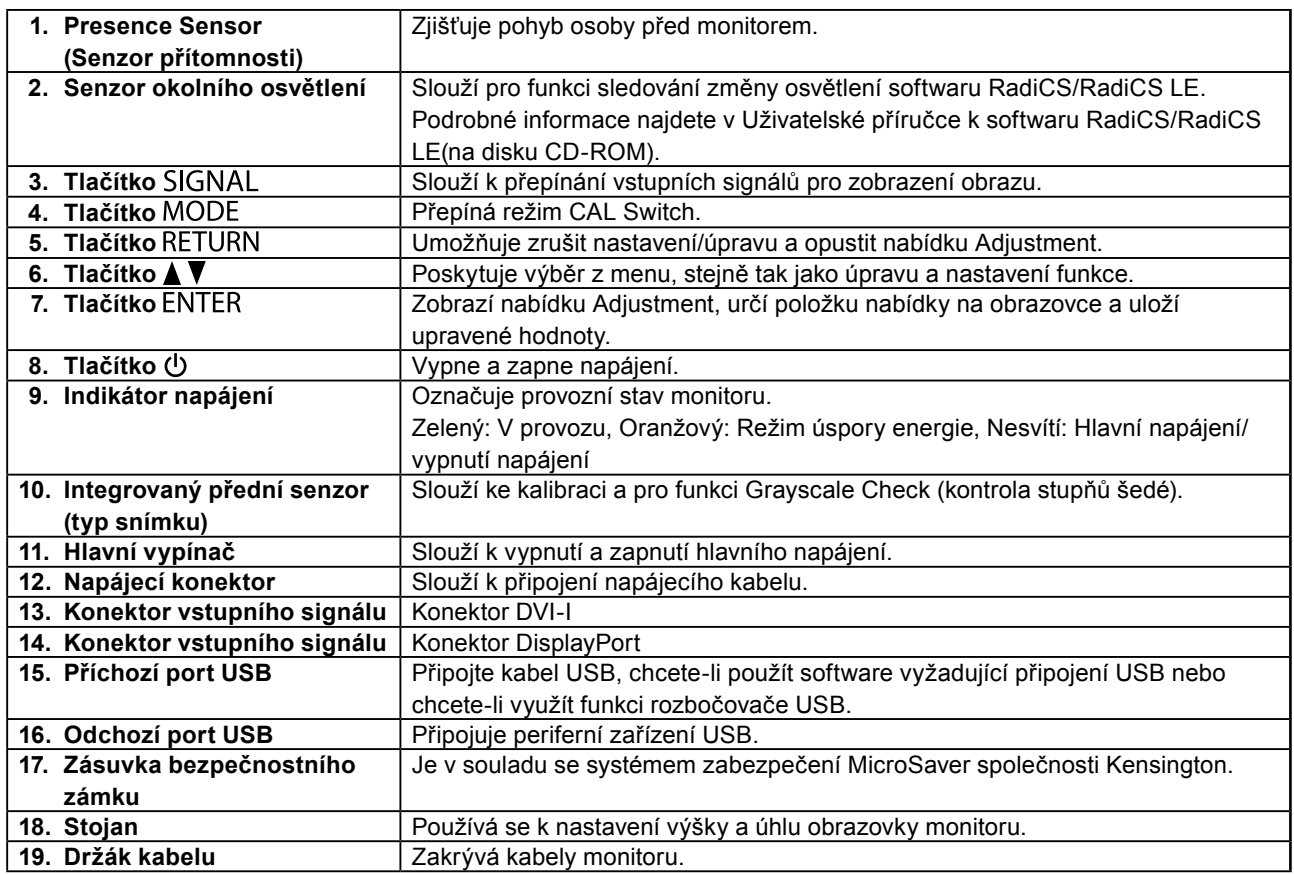

\*1 Pokyny k použití najdete v Uživatelské příručce (na disku CD-ROM).

# **Připojení kabelů**

#### **Upozornění**

- Ověřte, zda je monitor a počítač vypnutý.
- Při nahrazování stávajícího monitoru tímto monitorem je nutné změnit nastavení rozlišení a svislého kmitočtu v počítači na hodnoty podporované tímto monitorem. Před připojením počítače je najděte v tabulce podporovaného rozlišení na poslední straně.

#### **Poznámka**

• Při připojování více počítačů k tomuto produktu se řiďte pokyny, které najdete v Uživatelské příručce (na disku CD-ROM).

### **1. Otočte obrazovku monitoru o 90˚ doprava.**

Výchozí orientace monitoru je orientace na šířku. Před instalací monitoru otočte jeho obrazovku o devadesát stupňů do polohy na výšku.

### **2.Připojte signálové kabely ke konektorům vstupního signálu a k počítači.**

Zkontrolujte tvar konektorů a připojte kabely.

Po připojení signálového kabelu zajistěte spojení utažením šroubků na konektorech.

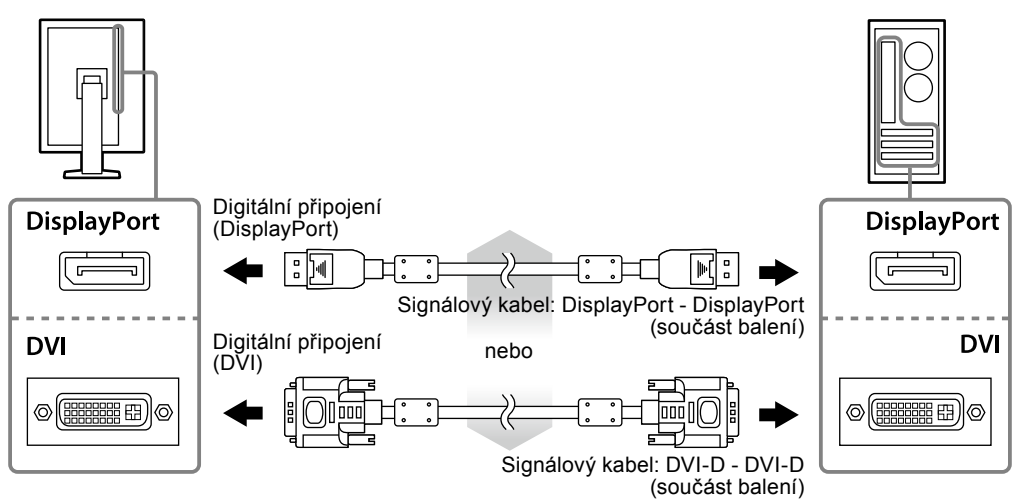

#### **3. Připojte napájecí kabel k napájecí zásuvce a k napájecímu konektoru na monitoru.**

**4.Používáte-li software RadiCS LE nebo ScreenManager Pro for Medical, připojte kabel USB.**

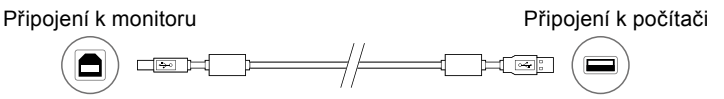

### **5.** Chcete-li zapnout monitor, stiskněte tlačítko  $\psi$ .

Indikátor napájení monitoru bude svítit zeleně.

### **6. Zapněte počítač.**

Objeví se obraz na obrazovce.

Pokud se obraz neobjeví, informace o řešení problému najdete v části ["Žádný obraz" \(strana 7\).](#page-6-0)

#### **Upozornění**

• K zajištění maximální úspory energie doporučujeme zařízení vypínat tlačítkem napájení. Vypnete-li hlavní vypínač nebo vyjmete zástrčku napájecího kabelu, monitor bude zcela odpojen od zdroje napájení.

<sup>•</sup> Pokud monitor a počítač nepoužíváte, vypněte je.

# **Úprava výšky a úhlu obrazovky**

Oběma rukama uchopte levý a pravý okraj monitoru a nastavte výšku, sklon a natočení obrazovky podle svých požadavků.

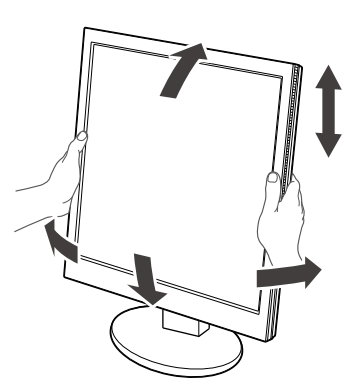

#### **Upozornění**

• Ujistěte se, že jsou kabely správně připojeny.

# **Zobrazení nápovědy k tlačítku**

Po stisknutí předních tlačítek (kromě tlačítka  $\bigcup$ ) se Nápověda k tlačítku zobrazí nad ním.

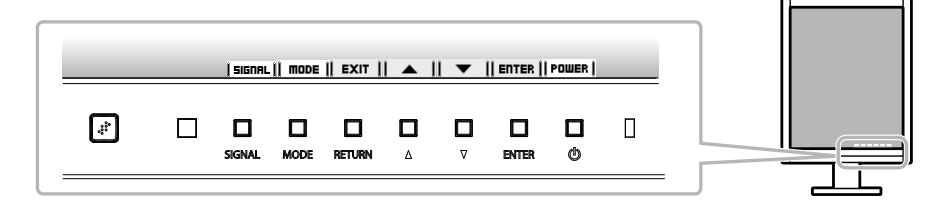

#### **Poznámka**

- Nápověda k tlačítku bude přítomna po celou dobu zobrazení nabídky Adjustment nebo nabídky režimu.
- Zobrazení nápovědy k tlačítku se různí v závislosti na zvolené nabídce a stavu.

# **Volba režimu zobrazení**

Tato funkce vám umožní snadno vybrat nejlepší režim zobrazení na základě aktuálního použití monitoru.

√: Je k dispozici kalibrace.

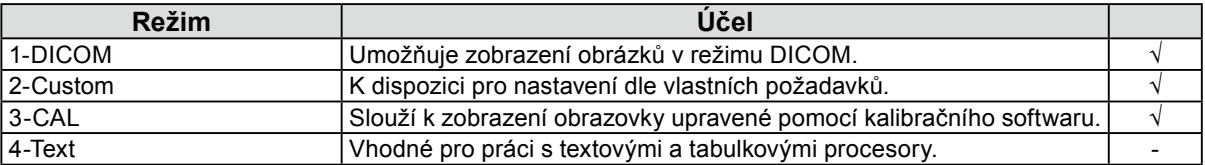

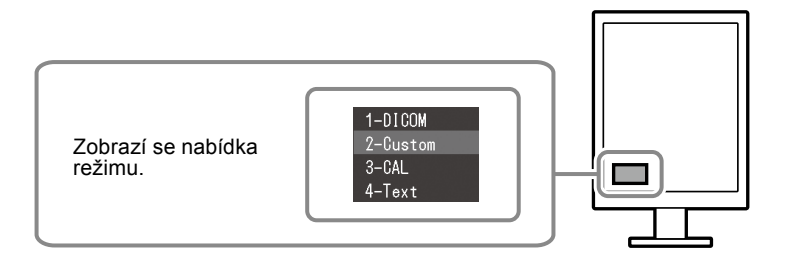

#### **Postup**

1. Stiskněte tlačítko MODE.

V levém dolním rohu obrazovky se objeví nabídka režimu.

2. Režim v seznamu je zvýrazněn vždy, když je stisknuto tlačítko MODE. Zatímco je zobrazena nabídka režimu, je možné režimy procházet pomocí tlačítek ▲ nebo ▼.

**→1-DICOM←→2-Custom←→3-CAL←→4-Text←**

# **Ovládání kvality monitoru**

Software pro kontrolu kvality "RadiCS LE" (pro operační systém Windows) je dodáván s monitorem. Chcete-li provést kalibraci monitoru a spravovat historii kalibrace, nainstalujte software RadiCS LE podle pokynů v Uživatelské příručce k softwaru RadiCS LE (na disku CD-ROM). Pomocí funkce RadiCS SelfQC a vestavěného integrovaného předního senzoru lze u monitoru nezávisle provádět pravidelnou kalibraci a operaci Grayscale Check (kontrola stupňů šedé). Podrobné informace najdete v Uživatelské příručce (na disku CD-ROM).

#### **Upozornění**

• Při použití softwaru RadiCS LE připojte monitor k počítači pomocí kabelu USB.

#### **Poznámka**

• Chcete-li provádět pokročilou kontrolu kvality, která vyhovuje lékařským standardům, použijte volitelnou softwarovou sadu "RadiCS UX1" pro kontrolu kvality monitoru.

# <span id="page-6-0"></span>**Žádný obraz**

Pokud potíže přetrvávají i po použití doporučených postupů řešení, kontaktujte místního prodejce.

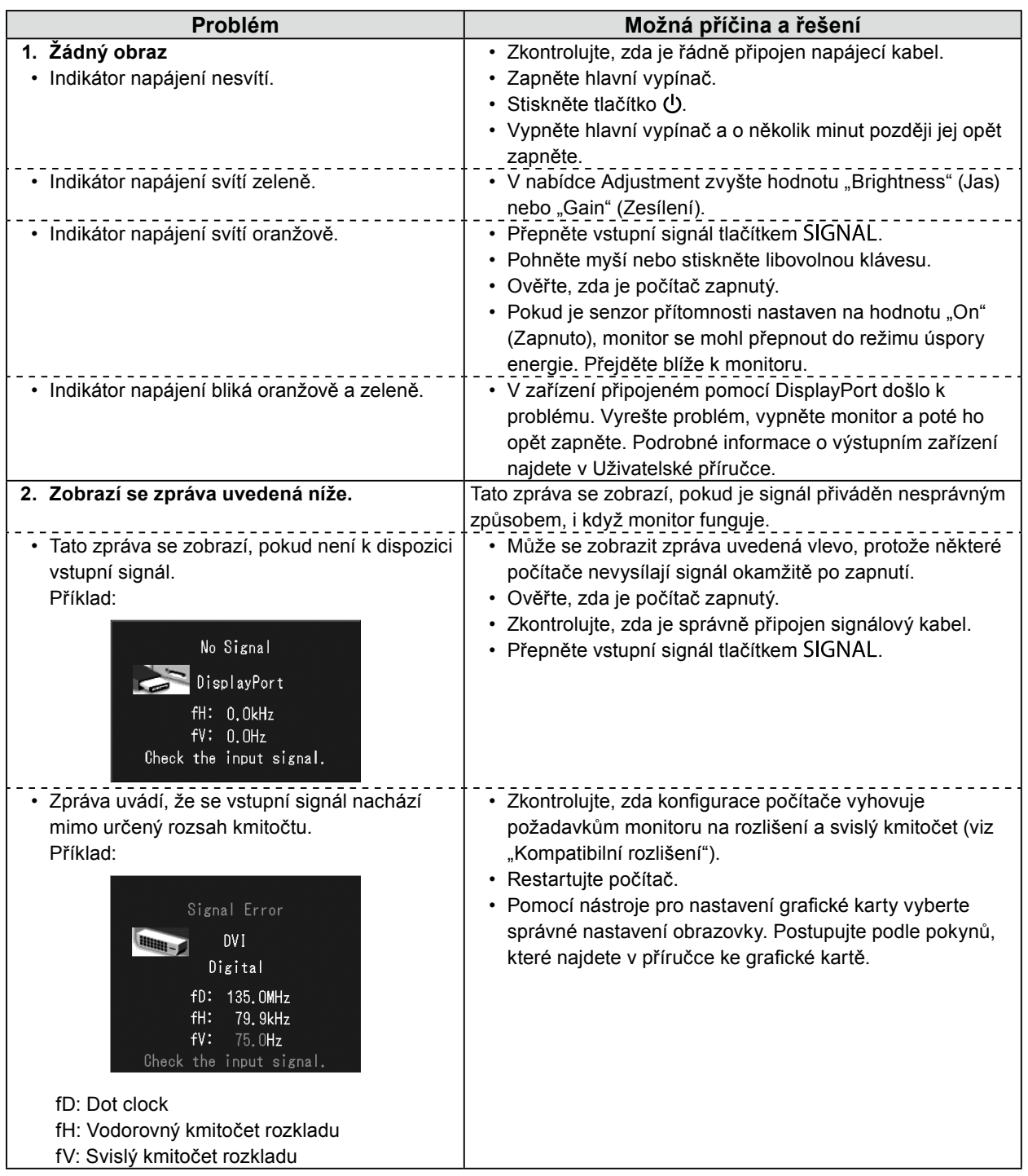

Žádná část z této příručky nesmí být reprodukována, ukládána v přístupném systému nebo přenášena jakýmkoliv způsobem elektronicky, mechanicky nebo jinak, bez předchozího písemného povolení společnosti EIZO Corporation. Společnost EIZO Corporation není povinna chránit jakékoliv získané důvěrné materiály a informace bez předchozí dohody na základě potvrzení společnosti EIZO Corporation o získaní informací. Přes veškeré úsilí, které jsme vynaložili na poskytnutí aktuálních informací v příručce, je třeba vzít na vědomí, že technické údaje monitorů EIZO mohou být změněny bez předchozího

upozornění.

- Technické údaje výrobku se mohou lišit podle oblastí. Ověřte si technické údaje v příručce, jejíž jazyk odpovídá oblasti nákupu.
- U finálního systému je třeba zajistit soulad s požadavkem IEC60601-1-1.
- Elektrická zařízení mohou vyzařovat elektromagnetické vlny, které mohou monitor ovlivnit, omezit jeho funkce nebo způsobit jeho nesprávné chování. Instalujte zařízení v kontrolovaném prostředí, kde k těmto jevům nebude docházet.

**Česky**

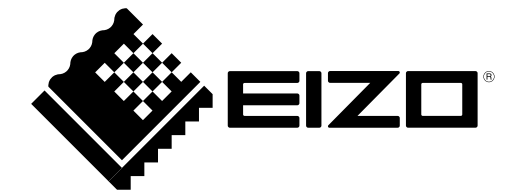